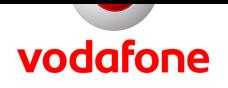

### **Vodafone WebSessions**

**24 Stunden nationale Internet-Nutzung jetzt für nur noch 3,95 Euro!** 

#### **Schnell erklärt: Vodafone WebSessions**

- **Stichwort:** unterwegs zum zeitbasierten Festpreis online gehen wählen Sie zwischen verschiedenen Zeitpaketen für nationale und internationale Internet-Nutzung
- **Vorteile:** kalkulierbare Kosten durch Festpreis und Auswahlmöglichkeit der Nutzungszeit, Zeit- und ortsunabhängige Verbindung über das deutsche Vodafone-Netz, auch im Ausland online gehen - mit WebSessions International Pro für professionelle Datennutzung bei voller Kostenkontrolle im Ausland
- **So funktioniert's:** einfach mit Ihrem Computer eine Internet-Verbindung herstellen, z. B. per Vodafone Mobile Connect USB Stick oder per Vodafone Mobile Connect Card
- **Buchen:** Sie brauchen die Vodafone WebSessions nicht extra zu buchen, einfach entsprechende Software auf dem PC installieren, Zeitpaket auswählen und lossurfen
- **Preise1 :**
	- **Vodafone WebSessions National:**
		- 15 Minuten für 0,49 Euro (max. 1 GB)
		- 24 Stunden für 3,95 Euro (max. 1 GB) 7 Tage für 12,95 Euro (max. 1 GB)
		- 1 Monat (30 Tage) für 39,95 Euro (max. 3 GB)
	- **Vodafone WebSessions International (max. 50 MB):** 24 Stunden für 14,95 Euro Vodafone WebSessions International Pro: 24 Stunden für 29,95 Euro

#### **Ihre Vorteile mit Vodafone WebSessions**

Gehen Sie von überall aus dem deutschen Vodafone-Netz und aus vielen ausländischen Netzen zu einem festen Preis – für die gewünschte Zeit – mit Ihrem PC ins Internet, z. B. mit einem Vodafone Mobile Connect USB Stick oder mit einer Vodafone Mobile Connect Card. Mit Vodafone WebSessions haben Sie die Wahl zwischen vier Zeitpaketen für die Internet-Nutzung in Deutschland. Mit Vodafone WebSessions International und Vodafone WebSessions International Pro können Sie in ausgewählten ausländischen Netzen für je 24 Stunden im Internet surfen und E-Mails versenden. Ihre Vorteile im Überblick:

- **Kostenkontrolle durch freie Wahl der Zeitpakete**
- **Ideal für die gelegentliche Nutzung des Internets von unterwegs**
- **Nutzung z. B. mit dem Vodafone Mobile Connect USB Stick oder der Vodafone Mobile Connect Card**
- **Zeit- und ortsunabhängige Verbindung über das deutsche Vodafone-Netz**
- **Mit Vodafone WebSessions International Pro jetzt auch in den USA, Indien, Malaysia, Singapur, Hongkong und Südafrika günstig und kostentransparent im Internet surfen und E-Mails versenden**

Die Erläuterungen zu den Ziffern finden Sie am Ende des Dokuments.

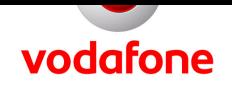

**Hinweis:** Je nach Hardware, also Vodafone Mobile Connect Card, Notebook oder Handy-Typ, und Wohnort können Sie mit folgenden Geschwindigkeiten surfen:

- $\bullet$  UMTS und UMTS Broadband<sup>3</sup>: bis zu 3,6 MBit/s, in ausgewählten Bereichen bis zu 7,2 MBit/s
- EDGE: bis zu 236 KBit/s
- GPRS: bis zu 53,6 KBit/s

#### **So funktioniert's**

#### **Einmalig beim allerersten Mal:**

• Wenn Sie das WebSessions-Paket<sup>2</sup> gekauft haben, installieren Sie zunächst das Vodafone Dashboard auf Ihrem PC. Während der Installation kommen Sie zur Auswahl des genutzten Tarifs. Wählen Sie hier Vodafone WebSessions.

#### **Schritt 1:**

Nach erfolgreicher Installation starten Sie Ihren Internet Browser und geben die gewünschte Adresse ein. Es erscheint automatisch eine Vodafone Seite.

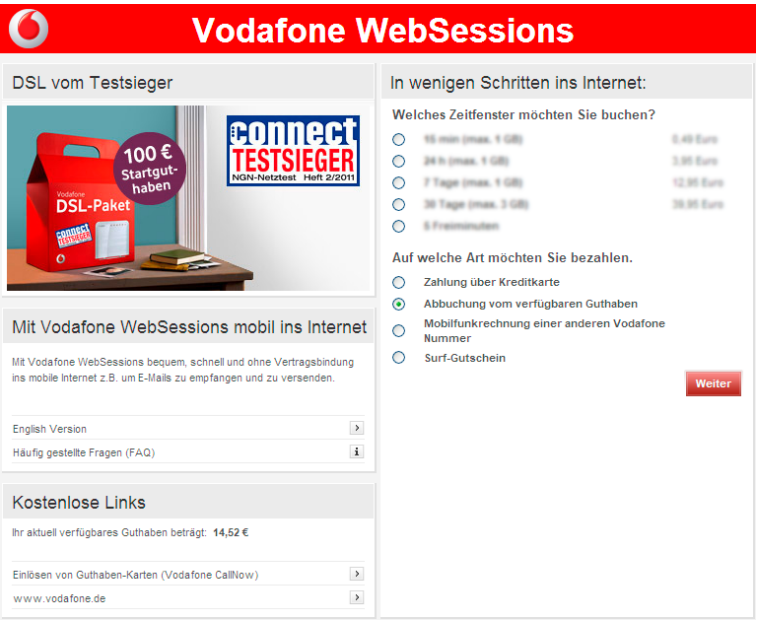

Die Erläuterungen zu den Ziffern finden Sie am Ende des Dokuments.

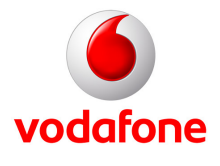

#### **Schritt 2: Zahlung**

- Zahlen Sie über Ihr CallYa-Konto, bekommen Sie eine Bestätigung der Abbuchung angezeigt.
- Zahlen Sie mit Ihrer Kreditkarte, geben Sie bitte Ihre Daten ein. Sie erhalten dann nach kurzer Prüfung eine Bestätigung.
- Zahlen Sie über Ihre Vodafone-Rechnung, geben Sie bitte die zugehörige Handy-Nummer an. Sie erhalten dann per SMS einen Zugangscode auf Ihr Handy, den Sie bitte eingeben. Die erfolgreiche Eingabe und Abrechnung wird Ihnen bestätigt.
- Zahlen Sie mit einem Gutschein, geben Sie den aufgedruckten Gutschein-Code in das Feld ein. Je nach Gutschein wird dann automatisch die jeweilige Dauer der WebSession bestimmt.

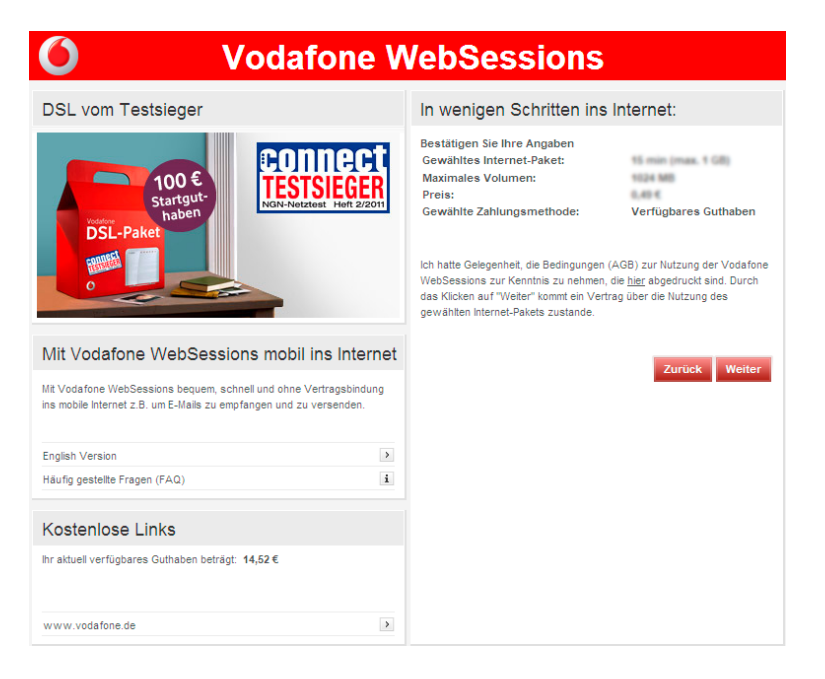

#### **Schritt 3:**

Jetzt direkt lossurfen! Die verbleibende Zeit sehen Sie in einem Pop-Up-Fenster.

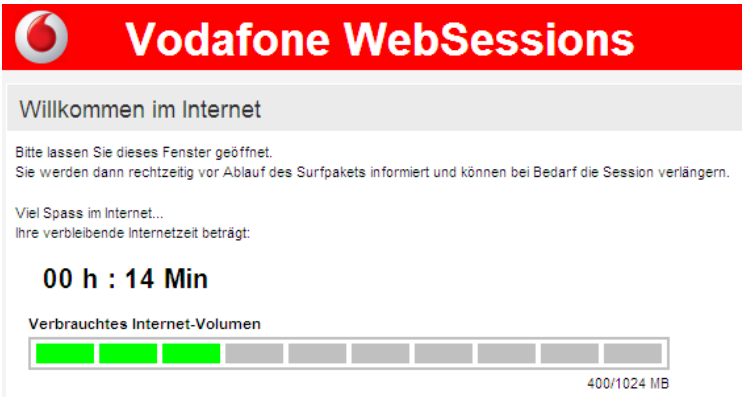

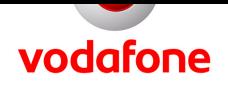

#### **Hinweise:**

- Vodafone CallNows, die praktischen Guthaben-Karten für jeden Vodafone-Tarif, können Sie komfortabel über einen entsprechenden Link auf der WebSessions-Startseite einlösen.
- Innerhalb des gewählten Zeitraums können Sie die Internet-Verbindung beliebig oft unterbrechen. Dabei gilt das Parkuhr-Prinzip. Das heißt, die WebSession läuft auch dann weiter, wenn Sie nicht online sind. Zum Beispiel endet die 24-Stunden-Session, die Sie um 9:47 Uhr bezahlt haben, genau 24 Stunden später, auch wenn Sie nicht die ganze Zeit online waren.

#### **Falls Sie schon eine Software für den mobilen Internet-Zugang installiert haben:**

Wenn Sie das Vodafone Dashboard schon installiert haben, ohne während der Installation die Zahlungsart WebSessions auszuwählen, können Sie dies jederzeit nachträglich tun:

**ab Version 9.2:** Die Einstellungen können bleiben. Klicken Sie einfach im Bereich WebSessions auf Verbinden. **Version 9.1:** Klicken Sie auf Einstellungen und dann auf Kontoart. Jetzt haben Sie die Wahl zwischen WebSessions und Vertrag. Wählen Sie WebSessions.

**Version 7.04:** Klicken Sie auf Extras, dann auf UMTS/GPRS-Profile und dann auf Bearbeiten. Wählen Sie das Profil aus, das Sie ändern möchten und bestätigen Sie mit OK. Es erscheint ein Fenster, in dem Sie zwischen Vertrag und WebSessions wählen können. Klicken Sie auf den Punkt bei WebSessions und bestätigen Sie mit Weiter. In den folgenden Fenstern können die Einstellungen bleiben. Der APN, den Sie nutzen, wurde automatisch auf event.vodafone.de umgestellt.

**Hinweis:** Um eine ältere Version des Vodafone Dashboards zu nutzen, bearbeiten Sie bitte auch das Profil. Dazu ändern Sie den APN manuell, indem Sie web.vodafone.de durch event.vodafone.de ersetzen. Klicken Sie dazu auf Extras, dann auf UMTS/GPRS-Profile und dann auf Bearbeiten und folgen Sie dem Dialog.

#### **So buchen Sie Vodafone WebSessions**

Sie brauchen die Vodafone WebSessions nicht extra zu buchen. Einfach die entsprechende Software auf dem PC oder Handy installieren, Zeitpaket auswählen und lossurfen.

Die Erläuterungen zu den Ziffern finden Sie am Ende des Dokuments.

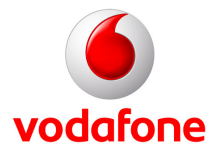

#### **Preise für Vodafone WebSessions**

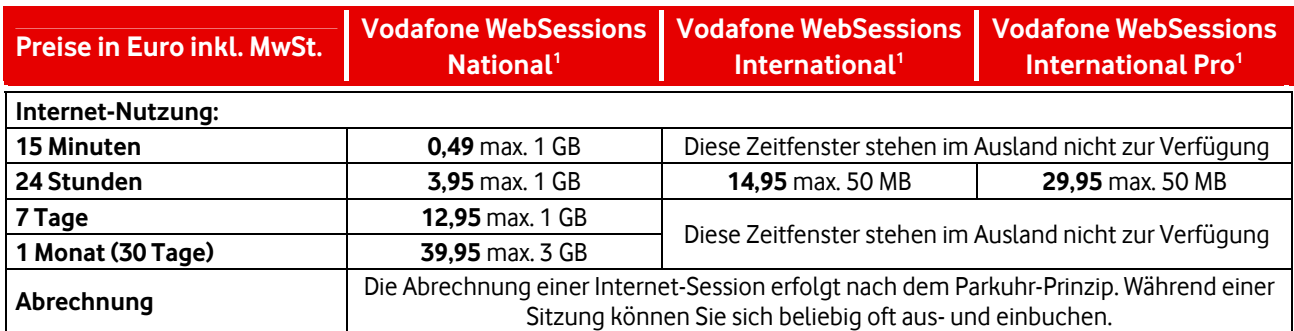

#### **Vodafone WebSessions International können Sie in diesen ausländischen Netzen nutzen:**

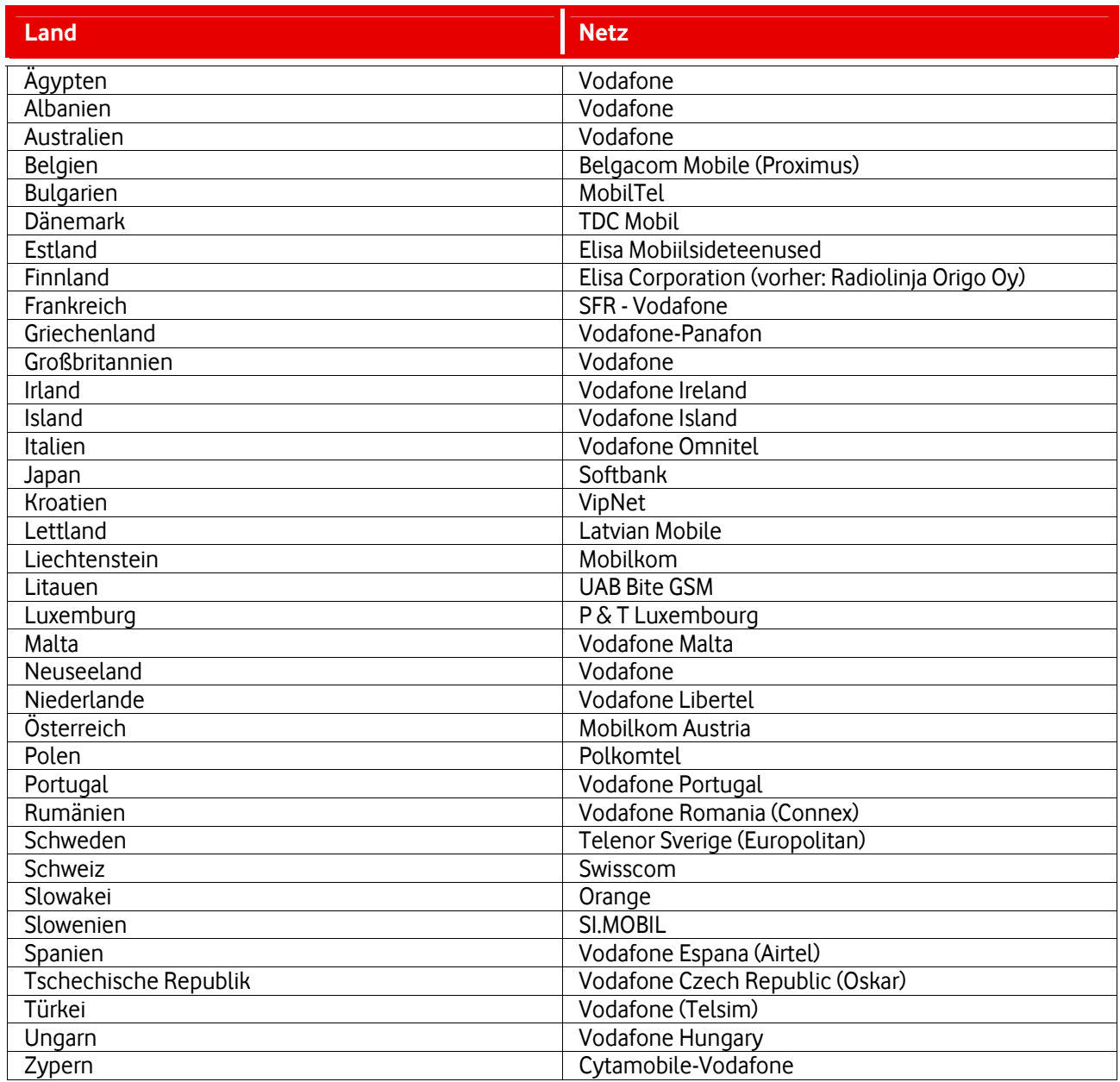

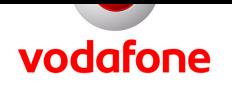

#### <span id="page-5-0"></span>**Vodafone WebSessions International Pro können Sie in diesen ausländischen Netzen nutzen:**

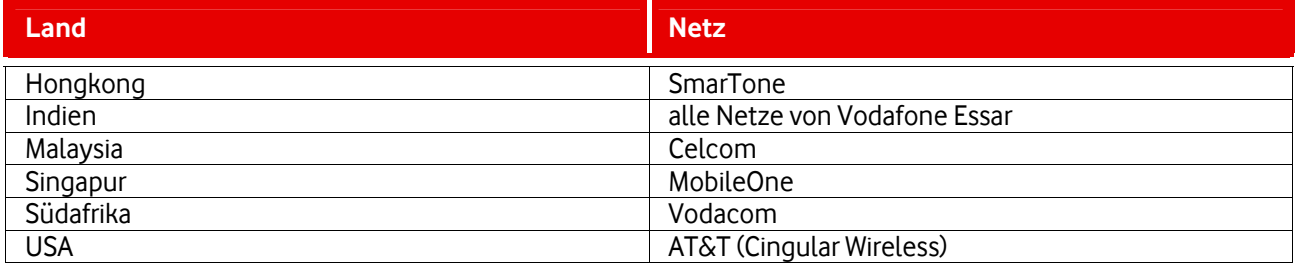

Viel Spaß mit Vodafone WebSessions und weiteren Services von Vodafone!

Ihre Vodafone-Kundenbetreuung

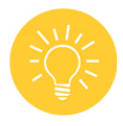

**Tipp:** Sie können bei MeinVodafone viel selbst erledigen: z. B. Ihre Adresse ändern oder Ihren Kontostand prüfen - bequem, schnell und kostenlos. Gehen Sie dazu einfach auf www.vodafone.de/meinvodafone. Übrigens: MeinVodafone können Sie auch direkt auf Ihrem Handy nutzen. Schicken Sie dazu eine SMS mit dem Text "Service" an die 12456 (im deutschen Vodafone-Netz kostenlos). Mehr Infos im InfoDok 198.

#### **Erläuterungen zu den Ziffern:**

#### **1 Wie teuer sind Vodafone WebSessions und wie werden sie abgerechnet?**

Die angegebenen Preise gelten für die Nutzung des APN (Zugangspunkt) event.vodafone.de. Sie zahlen für Vodafone WebSessions im deutschen Vodafone-Netz für 15 Minuten 0,49 Euro, für 24 Stunden 3,95 Euro, für 7 Tage 12,95 Euro und für 1 Monat (30 Tage) 39,95 Euro. Sie können Vodafone WebSessions auch schon in vielen ausländischen Netzen nutzen. Diese finden Sie in der obenstehenden Tabelle. Für die WebSessions International zahlen Sie für 24 Stunden 14,95 Euro, für die WebSessions International Pro für 24 Stunden 29,95 Euro. Sie bezahlen die Vodafone WebSessions zu den oben genannten Zeiteinheiten im Voraus. Laufende WebSessions enden unabhängig von Ihrer Nutzung nach dem gebuchten Zeitraum. WebSessions International und International Pro werden unabhängig vom gebuchten Zeitraum nach Ausschöpfung eines Datenvolumens von 50 MB für Download und Upload automatisch beendet. Darüber hinaus werden WebSessions National unabhängig von der gebuchten Zeit nach Ausschöpfung eines Datenvolumens von 1 GB bzw. 3 GB für Download und Upload automatisch beendet.

#### **2 Wie kann ich die Vodafone WebSessions PC-Karte nutzen?**

Die Vodafone WebSessions PC-Karte funktioniert nur mit der mitgelieferten SIM-Karte. Sie können die PC-Karte auch mit anderen SIM-Karten nutzen, wenn Sie einen Laufzeitvertrag für die SIM-Karte abschließen und 3 Monate warten oder ohne einen Laufzeitvertrag 24 Monate warten oder 100 Euro bezahlen. Der WebSessions SIM-Karte ist keine Rufnummer zugeordnet. Sie können damit nur paketvermittelte Datenservices im UMTS- und GPRS-Netz nutzen. Andere, insbesondere leitungsvermittelte Services, sind ausgeschaltet. Sie können UMTS in über 2.200 deutschen Städten und Gemeinden nutzen (siehe Frage 3). Die Voice-over-IP-Nutzung ist für Vodafone WebSessions nicht gestattet. Bei CallYa-Karten ist zusätzlich die Nutzung von WebSessions für Instant Messaging und Peer-to-Peer-Verbindungen nicht gestattet.

#### **3 Wo und zu welchen Konditionen kann ich UMTS und UMTS Broadband nutzen?**

Sie können Vodafone UMTS und Vodafone UMTS Broadband mit entsprechender Hardware schon in über 2.200 deutschen Städten und Gemeinden nutzen. Das UMTS Broadband-Netz ist für Übertragungsraten von bis zu 3,6 MBit/s im Download und bis zu 1,4 Mbit/s im Upload ausgebaut. In ausgewählten Bereichen sind sogar schon Datenraten von bis zu 7,2 MBit/s im Download möglich. Um Ihre Stadt zu finden, gehen Sie einfach im Internet auf www.vodafone.de/netz.

Es gelten die Allgemeinen Geschäftsbedingungen (AGB) für Vodafone D2-Dienstleistungen.